# **StarLeaf for macOS** Quick Start Guide

### **Meetings**

From the Today tab you can see and join meetings that you have scheduled or been invited to. You can also instantly start new meetings.

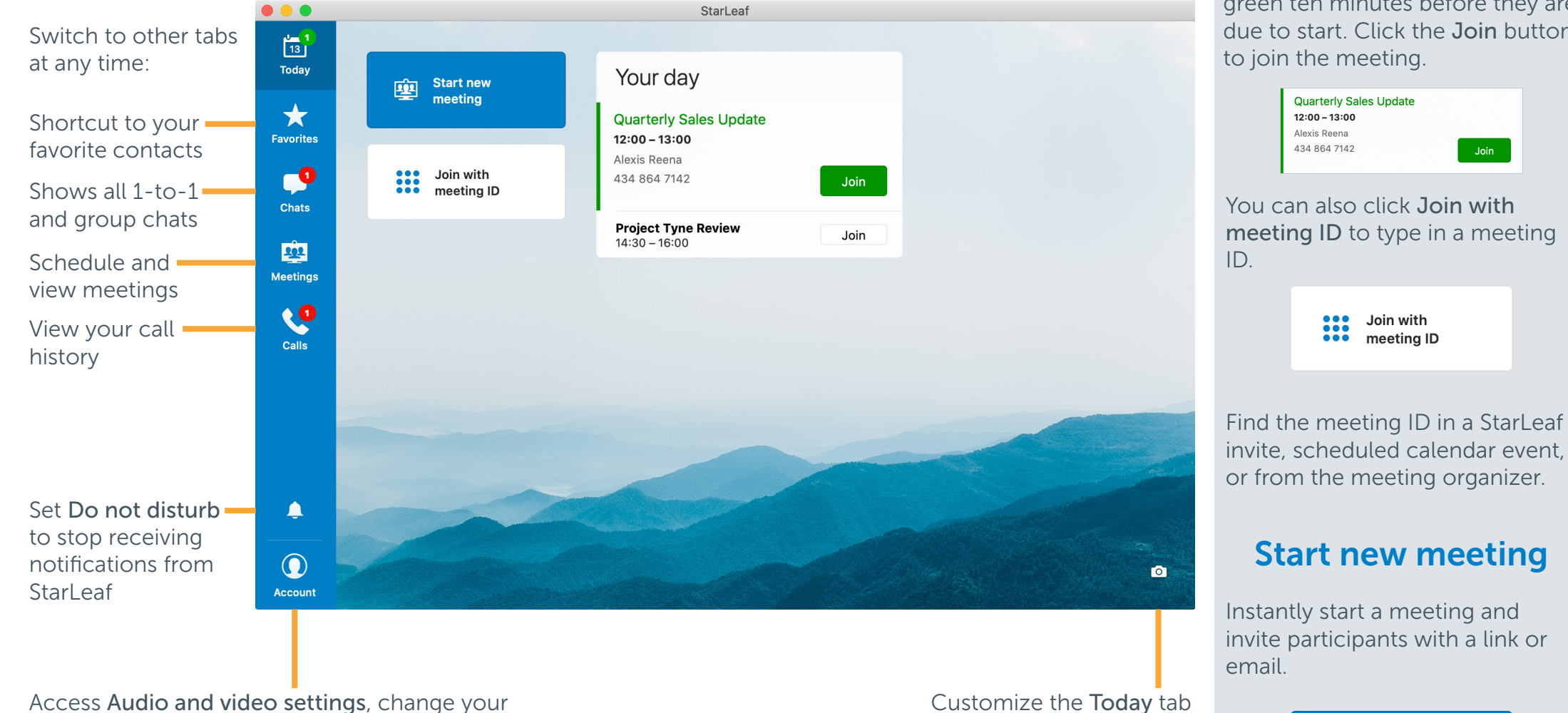

profile picture, and Invite a friend to StarLeaf

For more help with any StarLeaf product, go to: **support.starleaf.com** 

with your own wallpaper

#### Join a meeting

StarLeaf

Scheduled meetings light up green ten minutes before they are due to start. Click the Join button to join the meeting.

**Start new** 

meeting

囪

 $Join$ 

# **StarLeaf for macOS** Quick Start Guide

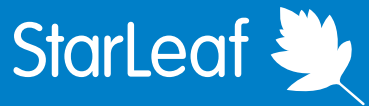

### Chats and calling

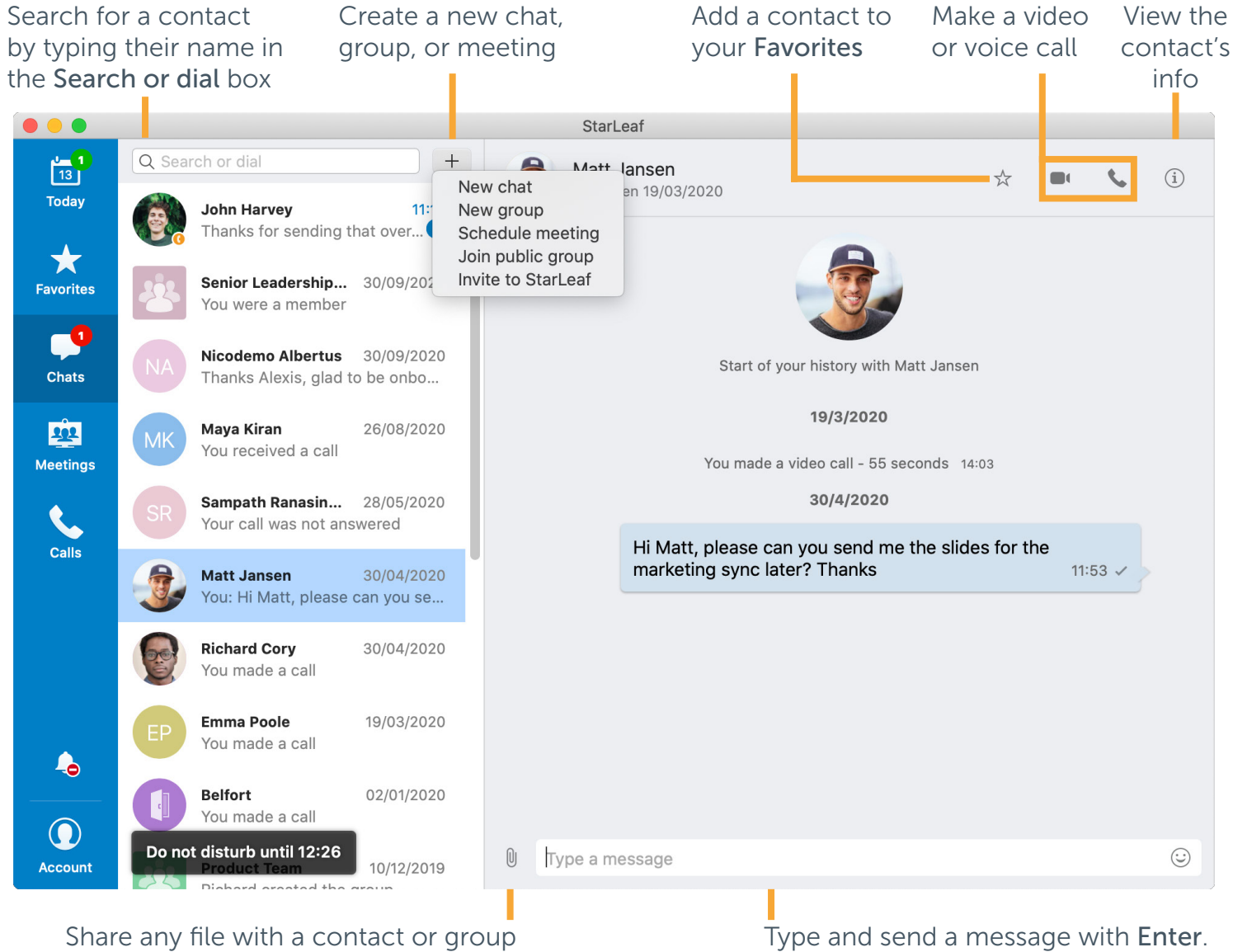

Use Shift + Enter to enter a new line

### Schedule a meeting

Click Schedule from the the Meetings

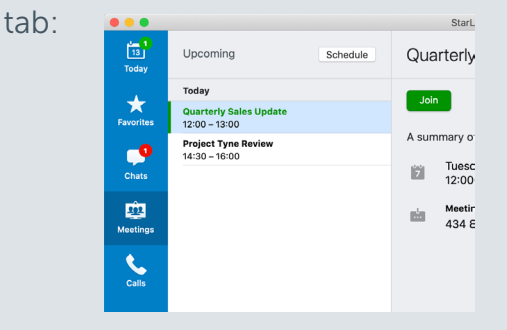

You are directed to the Starl eaf Portal where all meeting management takes place.

### Meeting controls

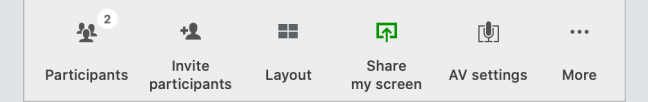

- Participants: see and remove participants in your meeting
- Invite participants: add a contact or room system to the meeting
- Layout: change how the video windows appear in the meeting
- Share my screen: share content to the meeting
- AV settings: configure your camera, microphone, and speakers
- More: access additional controls such as recording and a keypad